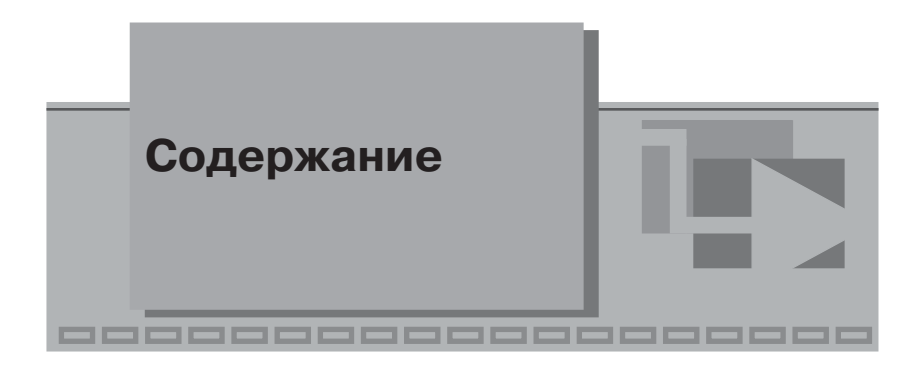

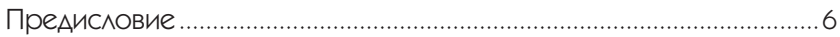

# Часть I

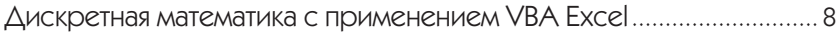

## Глава 1

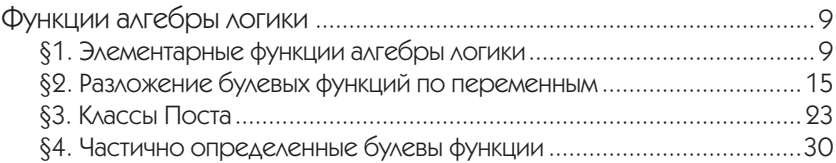

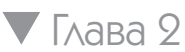

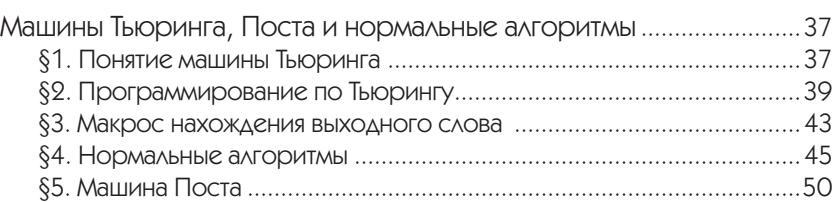

# Глава 3

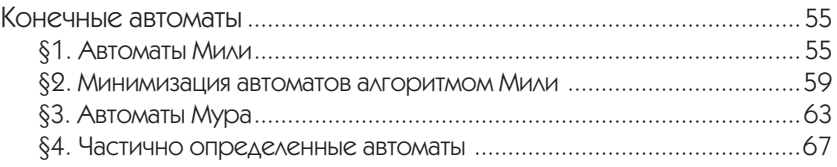

# Глава 4

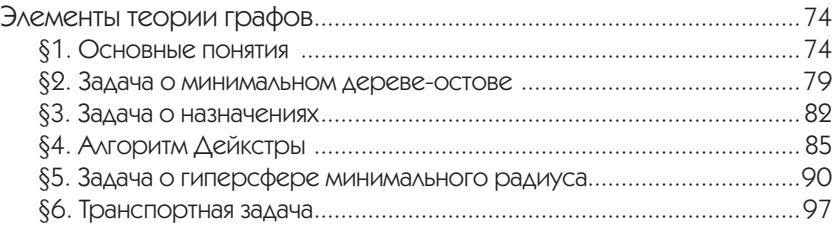

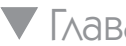

## $\nabla$  Глава 5

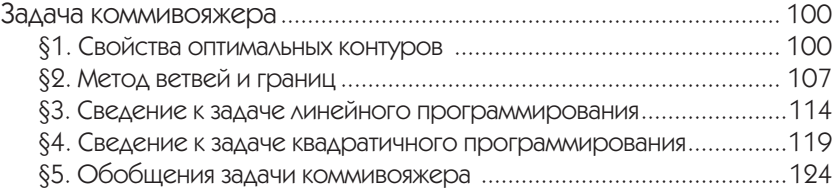

# Часть II

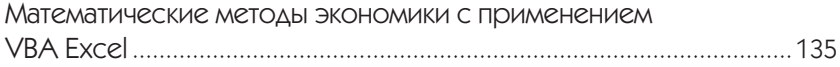

## Глава 1

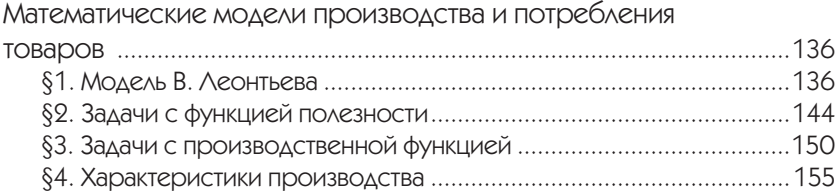

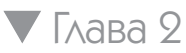

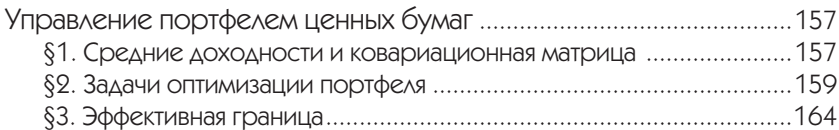

# Глава 3

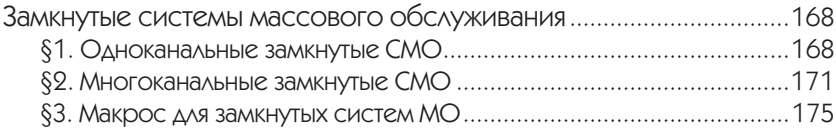

# Глава 4

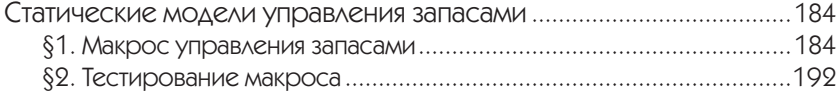

## $\nabla$  Глава 5

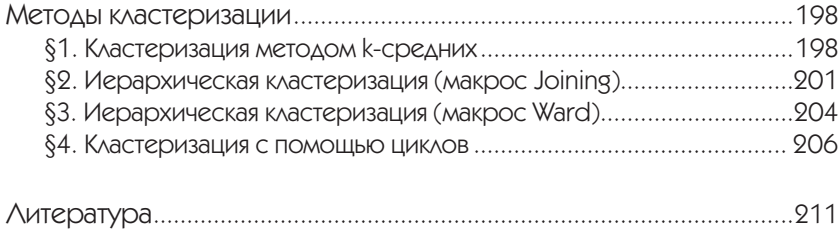

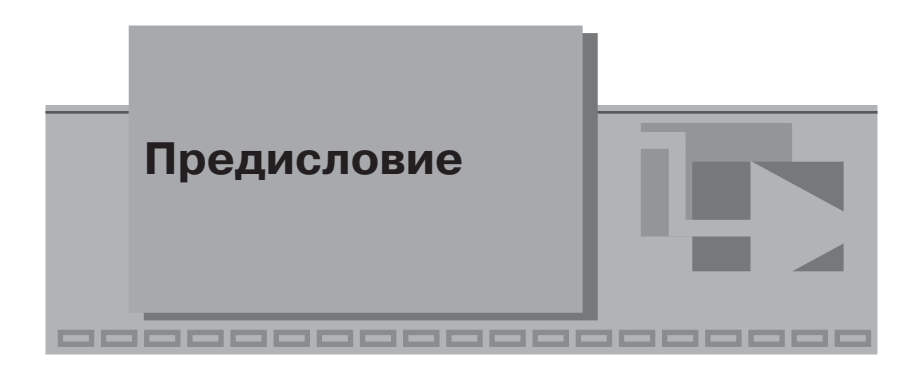

В настоящее время уже недостаточно знать математические методы, надо еще знать компьютерные технологии их применения, так как ими искомые результаты находятся быстрее. При этом особый интерес представляют такие технологии, на применение которых затрачивается минимум времени. Подобным технологиям и посвящена ланная книга.

Дискретная математика и математические методы экономики важнейшие, тесно связанные математические разделы, имеющие большое прикладное значение. Однако в информационных математических технологиях фактически нет инструментов для решения задач этих разлелов, а эти решения отличаются большой трудоемкостью. Поэтому на процедурном языке VBA (Visual Basic for Applications) программного комплекса MS Excel 2003 автором были разработаны специальные программы (макросы), предназначенные для решения на компьютере типовых задач этих разделов, вообще говоря, по принципу «ввод данных задачи  $\rightarrow$  ответ», то есть автоматически.

Согласно справочным сведениям MS Excel:

- макрос последовательность команд и функций, хранящаяся в модуле VB, которую можно выполнить всякий раз, когда это необходимо;
- проект макроса совокупность компонентов, в том числе форм, текста программы и модулей классов, которые составляют макрос.

B MS Excel имеется макрорекордер, но записать им разработанные макросы нельзя, в основном потому, что они поддерживают произвольные объемы начальных данных. Их можно создать только непосредственным программированием. К программным кодам большинства макросов даны подробные комментарии.

В данной книге краткие сведения по дискретной математике и математическим методам экономики, необходимые для решения основных типов задач, дополнены сведениями по технологиям решения этих задач на компьютере с помощью созданных макросов. В ней на большом числе конкретных задач подробно показывается, как для каждого типа задач надо вводить начальные данные, запускать вычисления и считывать результаты. Большое число рисунков, демонстрирующих, что будет на экране монитора в процессе решения той или иной задачи, позволяет понять технологии применения макросов, не включая компьютера. Условия задач в основном взяты из наиболее популярных сборников задач и учебных пособий.

В частности, показывается, как макросами решаются такие трудоемкие задачи, как:

- минимизация ДНФ булевой функции алгоритмом Квайна;
- минимизация конечного полностью определенного автомата алгоритмом Мили;
- нахождение объемов ресурсов, обеспечивающих максимальную прибыль.

Отдельная глава посвящена задаче коммивояжера и компьютерным технологиям ее решения. Кроме известных методов (ветвей и границ, сведение к линейному программированию), в ней рассматриваются обобщения задачи коммивояжера и новые подходы (пронумерованные леммы и теоремы), с помощью которых можно получить оптимальный контур, в частности позволяющие:

- упростить задачу коммивояжера;
- свести ее к задаче квадратичного программирования.

Подробно рассмотрена ставшая популярной в последние годы задача о гиперсфере (окружности) минимального радиуса. Для нее найдены алгоритмы решения и разработаны соответствующие макросы.

Макросы, всего их около 50, находятся в отдельных рабочих книгах Excel, собранных в папке VBAcodes, ссылка для скачивания: http://www.oasdv.narod.ru.

Макросы поддерживаются в MS Excel 2007 и 2010.

Книга ориентирована на студентов технических, информационных и экономических специальностей вузов, но будет полезна и более широкому кругу пользователей MS Excel.

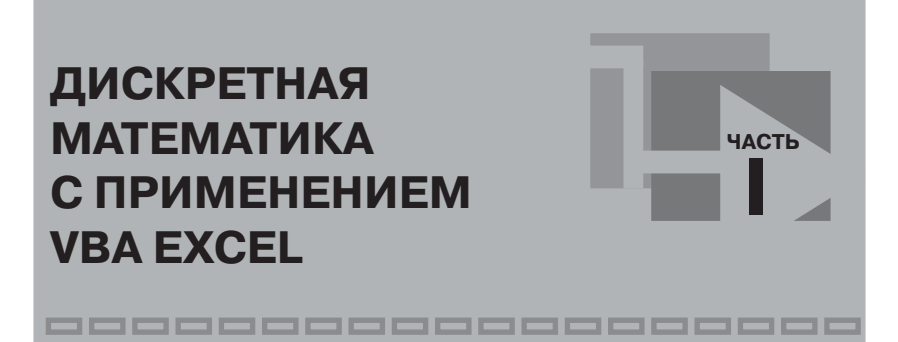

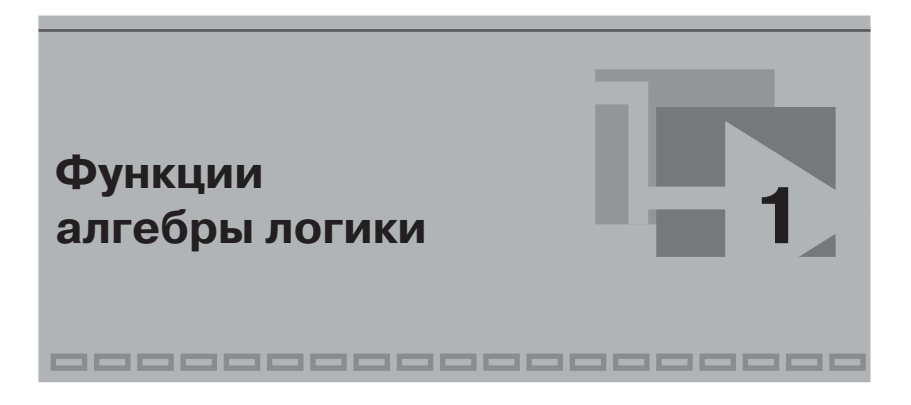

## §1. Элементарные функции алгебры **ЛОГИКИ**

Функция  $f = f(x_1, x_2, ..., x_n)$  называется функцией алгебры логики, или булевой функцией, если переменные  $f, x_1, x_2, ..., x_n$ , называемые логическими, двоичными или альтернативными, принимают значения из множества  $E_2 = \{0,1\}$ . Число булевых функций от *n* переменных, обозначаемое  $p_2(n)$ , выражается формулой

$$
p_2(n)=2^{2^n}
$$

то есть существуют 4 булевые функции одной переменной, 16 булевых функций двух переменных, 256 булевых функций трех переменных и т. л.

Таблицей истинности булевой функции называется таблица, содержащая все наборы значений независимых переменных, приведенные в лексикографическом порядке, и соответствующие им значения функции:

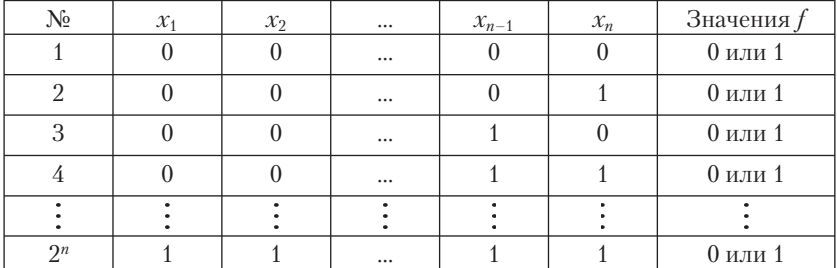

Таблица 1.1.1

Указанный порядок получается следующим образом. В столбце  $x_1$ первые  $p_1 = 2^{n-1}$  клеток заполняются нулями, остальные  $p_1$  клеток – единицами. В столбце  $x_2$  первые  $p_2 = 2^{n-2}$  клеток – нули, следующие  $p_2$  клеток – единицы, затем снова  $p_2$ нулей, затем снова  $p_2$ единиц. Аналогично, чередованием, с учетом  $p_k = 2^{n-k}$ , заполняются последующие столбцы. В столбце  $x_n$  значения 0 и 1 чередуются. При оговоренном порядке записи наборов значений независимых переменных каждая булева функция f задается значениями последнего столбца, что записывается в виде  $f = (f_1 f_2 ... f_{2^n}).$ 

Таблицы истинности элементарных булевых функций сведены в табл. 1.1.2 и 1.1.3.

#### Таблица 1.1.2

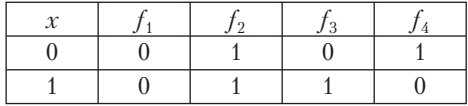

Таблица 1.1.3

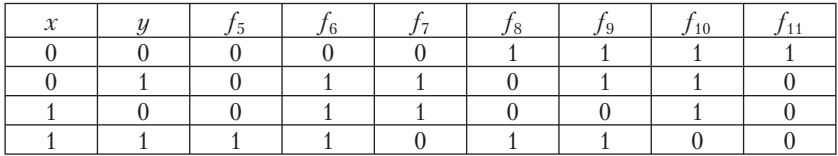

1)  $f_1(x) = 0$  – константа 0;

2)  $f_2(x) = 1 - \text{KohCTAHT}$  1;

- 3)  $f_3(x) = x \text{тождественная функция;}$
- 4)  $f_{\lambda}(x) = \overline{x}$  отрицание (обозначается также  $\neg x$ );
- 5)  $f_5(x, y) = x \wedge y$  конъюнкция (логическое умножение), обозначается также  $x \& y$  и  $x \cdot y$ ,  $x \wedge y = \min(x, y)$ ;
- 6)  $f_6(x, y) = x \vee y$  дизъюнкция (логическое сложение),  $x \vee y =$  $max(x, y);$
- 7)  $f_7(x, y) = x \oplus y c$ ложение по модулю 2, значение равно остатку от деления  $x + y$  на 2;
- 8)  $f_8(x, y) = x \cdot y 3$ квиваленция, обозначается также  $x \leftrightarrow y$ ,  $f_8(x,y) = \begin{cases} 1, & \text{if } x = y, \\ 0, & \text{if } x \neq y; \end{cases}$
- 9)  $f_9(x, y) = x \rightarrow y$  импликация (логическое следствие),<br>  $f_9(x,y) =\begin{cases} 1, & \text{if } x \leq y, \\ 0, & \text{if } x > y; \end{cases}$
- 10)  $f_{10}(x, y) = x | y \text{m} \text{m}$ и Шеффера, отрицание конъюнкции;
- 11)  $f_{11}(x, y) = x \downarrow y$  стрелка Пирса, отрицание дизъюнкции. Основные тождества алгебры логики:
	- 1) коммутативность:  $x \circ y = y \circ x$ , символ • обозначает один из символов  $\wedge$ ,  $\vee$ ,  $\oplus$ , ~;
	- 2) ассоциативность:  $(x \circ y) \circ z = x \circ (y \circ z);$
	- 3) дистрибутивность:  $(x \vee y) \cdot z = x \cdot z \vee y \cdot z),$  $(x \cdot y) \vee z = (x \vee z) \cdot (y \vee z);$
	- 4) закон двойного отрицания:  $\overline{x} = x$
	- 5) законы де Моргана:

$$
x \vee y = \overline{x} \wedge \overline{y};
$$

 $\overline{x \wedge y} = \overline{x} \vee \overline{y}$ ;

- 6) закон противоречия:  $x \cdot \overline{x} = 0$ :
- 7) закон исключения третьего:  $x \vee \overline{x} = 1$ :
- 8) законы идемпотентности:  $x \vee x = x$

$$
x \cdot x = x;
$$

9) законы поглощения:

$$
x\cdot(x\vee y)=x
$$

- $x \vee (x \cdot y) = x;$
- 10) тождества с константами:  $x \cdot 0 = 0, x \cdot 1 = x, x \vee 0 = x, x \vee 1 = 1;$
- 11) свойство расщепления (при перестановке частей свойство склеивания):

$$
x = x \cdot y \vee x \cdot \overline{y};
$$

- 12)  $x \rightarrow y = \overline{x} \vee y$ ;
- 13)  $x \sim y = (x \cdot y) \vee (\overline{x} \cdot \overline{y})$ ;
- 14)  $x \oplus y = \overline{x} \cdot y \vee x \cdot \overline{y}$ .

Аналитические выражения элементарных булевых функций и их суперпозиций, то есть функций, полученных подстановками одних функций в другие, называются формулами. Примеры формул:

$$
(x \oplus z) \to y; \ \overline{1 \wedge xy \vee xyz}; \ ((x \to y) \to z) \to x.
$$

При отсутствии скобок логические операции выполняются в порядке убывания приоритета: ¬, ∧, ∨, →, ~.

В Excel значения булевых функций вычисляются с помощью встроенных функций, приведенных в табл. 1.1.4.

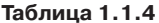

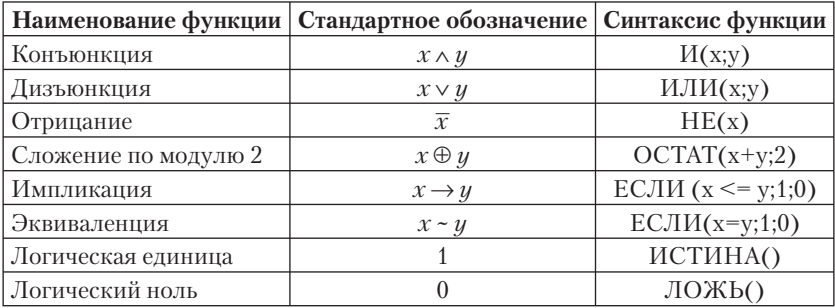

Замечание 1. Вместо функции ЕСЛИ лучше пользоваться тождествами 12 и 13.

Замечание 2. В функциях ИСТИНА, ЛОЖЬ круглые скобки можно опускать.

Задача 1.1.1. Составить таблицу истинности функции  $f = (\overline{x} \wedge y) \oplus (z \rightarrow \overline{x}).$ 

Технология решения. В диапазон А2:С9 вводятся значения независимых переменных, в ячейке D2, учитывая  $z \rightarrow \overline{x} = \overline{z} \vee \overline{x}$  (тождество 12), записывается формула:

 $=$ OCTAT( $M$ (HE(A2);B2)+ $M$ JI $M$ (HE(C2);HE(A2));2)

Копирование ее в ячейки D3:D9 приводит к таблице истинности заданной функции (рис. 1.1.1).

|                |        | R             | C                |  |
|----------------|--------|---------------|------------------|--|
|                | $\chi$ | $\mathcal{Y}$ | $\boldsymbol{z}$ |  |
| $\frac{2}{3}$  |        | 0             |                  |  |
|                |        | Ω             |                  |  |
|                |        |               |                  |  |
| $\overline{5}$ |        |               |                  |  |
| $\overline{6}$ |        | Ο             |                  |  |
|                |        | Ω             |                  |  |
| 8              |        |               |                  |  |
| q              |        |               |                  |  |

Рис. 1.1.1

**OTBeT:**  $f = (11001010)$ .

Переменная  $x_i$  называется существенной переменной функции  $f =$  $f(x_1, \ldots, x_i, \ldots, x_n)$ , если найдется такая пара наборов, что

 $f(x_1^0,...,x_{i-1}^0,0,x_{i+1}^0,...,x_n^0) \neq f(x_1^0,...,x_{i-1}^0,1,x_{i+1}^0,...,x_n^0).$ 

В противном случае она называется несущественной, или фиктивной, переменной.

Макрос Fictive, применяемый стандартно, во введенной на лист Excel таблице истинности булевой функции выделяет желтым цветом столбцы значений фиктивных переменных, если они имеются, иначе возвращает сообщение, что фиктивных переменных нет.

Под стандартным применением макроса здесь и далее понимается:

- 1) вызов макроса (рабочей книги, содержащей макрос);
- 2) ввод тхп матрицы (таблицы) данных задачи в диапазон  $R1C1:RmCn$
- 3) выделение диапазона данных;
- 4) запуск макроса на исполнение (Сервис/Макрос/Макросы/ Имя/Выполнить).

Задача 1.1.2. Найти фиктивные переменные функции  $f =$  $= (11001100)$ .

Технология решения. Вызывается макрос Fictive, таблица истинности функции f вводится на рабочий лист и выделяется (рис. 1.1.2).

| п |  |  |
|---|--|--|
| п |  |  |
| п |  |  |
|   |  |  |
|   |  |  |
|   |  |  |
|   |  |  |

Рис. 1.1.2

Запуск макроса на исполнение возвращает выделенные желтым цветом первый и третий столбцы (рис. 1.1.3).

Откуда следует, что переменные  $x_1$  и  $x_3$  являются фиктивными. OTBeT:  $x_1, x_3$ .

Рис. 1.1.3

*Задача 1.1.3.* Найти фиктивные переменные функции *f* =  $= (01011011).$ 

**Технология решения.** Входные данные на рис. 1.1.4.

|   |   |   | ◠ |  |
|---|---|---|---|--|
|   |   |   |   |  |
|   |   | n |   |  |
| c | ∩ |   |   |  |
|   |   |   |   |  |
| 5 |   |   |   |  |
| я |   |   |   |  |
|   |   |   |   |  |
|   |   |   |   |  |

Рис. 1.1.4

Запуск макроса Fictive на исполнение возвращает сообщение (рис. 1.1.5).

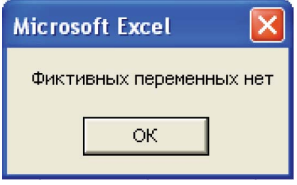

Рис. 1.1.5

**Ответ:** ∅.

*Задача 1.1.4.* Найти фиктивные переменные функции *f* =  $= (1100001111000011).$ 

**Технология решения.** Ввод данных и запуск макроса Fictive на исполнение выделяют желтым цветом первый и четвертый столбцы (рис. 1.1.6).

|                  | А | в | C | D | Ε |
|------------------|---|---|---|---|---|
| 1                | Π | Π | 0 | n |   |
| 2                | Ω | 0 | n | 4 |   |
| з                | Ω | 0 | 1 | ٢ |   |
| 4                | Ω | 0 | 1 |   |   |
| 5                | Ω | 4 | Ω | ٢ |   |
| 6                | Ω |   | Ω |   |   |
| 7                | Π |   |   | ۲ |   |
| 8                | п | и | 1 | 4 |   |
| 9                |   | 0 | Ω | ٢ |   |
| 10               |   | 0 | Ω |   |   |
| 11               |   | 0 | 1 | Π |   |
| $12\phantom{.0}$ |   | 0 |   |   |   |
| 13               |   | 4 | Ω |   |   |
| 14               |   | 4 | 0 | 4 |   |
| 15               |   |   | 1 | ٢ |   |
| 16               |   |   |   |   |   |

Рис. 1.1.6

OTBeT:  $x_1, x_4$ .

### §2. Разложение булевых функций по переменным

Степень с булевыми переменными определяется формулой

$$
x^y = \begin{cases} x, & \text{if } x = 1, \\ \overline{x}, & \text{if } x = 0. \end{cases}
$$

Конъюнкция  $x_{i_1}^{\sigma_1} \cdot x_{i_2}^{\sigma_2} \cdot ... \cdot x_{i_r}^{\sigma_r}$  (дизъюнкция  $x_{i_1}^{\sigma_1} \vee x_{i_2}^{\sigma_2} \vee ... \vee x_{i_r}^{\sigma_r}$ ) называется элементарной, если значения индексов  $i_1, i_2, ..., i_r$  попарно различны.

Элементарная конъюнкция Е называется импликантой булевой функции *f*, если  $E \rightarrow f \equiv 1$ .

Импликанта называется простой, если после удаления из нее любой буквы она перестает быть импликантой.

Дизъюнкция некоторого числа попарно различных элементарных конъюнкций называется дизъюнктивной нормальной формой (ДНФ). По аналогии определяется КНФ.

Сокращенной ДНФ функции f называется ДНФ функции f, в которую входят только простые импликанты.

Импликанта сокращенной ДНФ функции  $f$  называется ядровой, если ее удаление из ДНФ изменяет значения функции.

Сокращенная ДНФ называется тупиковой, если удаление из нее любой импликанты изменяет значения функции.

Сложностью ДНФ (КНФ) называется число символов переменных в ее записи. ДНФ (КНФ) булевой функции, имеющая наименьшую сложность, называется минимальной нормальной формой данной функции.

Каждая булева функция  $f = f(x_1, x_2, ..., x_n)$ , отличная от константы 0, записывается формулой, называемой совершенной дизыонктивной нормальной формой (СДНФ):

$$
f = \mathop{\vee}\limits_{\substack{(\sigma_1,\ldots,\sigma_n):\\f(\sigma_1,\ldots,\sigma_n)=1}} x_1^{\sigma_1} \cdot x_2^{\sigma_2} \cdot \ldots \cdot x_n^{\sigma_n}.
$$

Например, если  $f = x \oplus y$ , то по значениям функции, приведенным в табл. 1.1.3, получаем:

 $f = x^0 \cdot y^1 \vee x^1 \cdot y^0 = \overline{x} \cdot y \vee x \cdot \overline{u}.$ 

Кроме того, каждая булева функция  $f = f(x_1, x_2, ..., x_n)$ , отличная от константы 1, записывается формулой, называемой совершенной конъюнктивной нормальной формой (СКНФ):

$$
f = \underset{\substack{(\sigma_1,\ldots,\sigma_n):\\f(\sigma_1,\ldots,\sigma_n)=0}}{\wedge} (x_1^{\overline{\sigma}_1} \vee x_2^{\overline{\sigma}_2} \vee \ldots \vee x_n^{\overline{\sigma}_n}).
$$

Например, если  $f = x \oplus y$ , то:

$$
f = (x^{\bar{0}} \vee y^{\bar{0}})(x^{\bar{1}} \vee y^{\bar{1}}) = (x^1 \vee y^1)(x^0 \vee y^0) = (x \vee y)(\bar{x} \vee \bar{y}).
$$

Для нахождения минимальных нормальных форм булевых функций разработаны специальные методы. Один из них - метод (алгоритм) Квайна, рассматриваемый далее на задачах.

Задача 1.2.1. Найти методом Квайна минимальную ДНФ функции  $f = (\overline{x} \wedge y) \oplus (z \rightarrow \overline{x}).$ 

Решение. 1. По таблице истинности заданной функции (рис. 1.1.1) составляется табл. 1.1.5.

Ее первый столбец состоит из тех наборов, на которых  $f = 1$ , разбитых на группы по количеству единиц.

Второй столбец содержит результаты склеивания  $(X \cdot Y \vee X \cdot \overline{Y} = X)$ каждой импликанты одной группы с каждой импликантой следую-

17

щей (соседней) группы, если это возможно, отсутствующие сомножители отмечаются прочерком. Например, наборам 000 и 001 соответствуют импликанты  $x^0 \cdot y^0 \cdot z^0$  и  $x^0 \cdot y^0 \cdot z^1$ , их склеивание дает  $x^0 \cdot y^0 \cdot z^0$   $\vee$  $\sqrt{x^0} \cdot y^0 \cdot z^1 = x^0 \cdot y^0$ , что записывается во втором столбце в виде 00-Склеенные наборы отмечаются символом +.

Таблица 1.1.5

| $000 +$ | $00 -$  |  |
|---------|---------|--|
| $001 +$ | $-00$   |  |
| $100 +$ | $1 - 0$ |  |
| $110 +$ |         |  |

Третьего столбца не будет, так как в данном случае дальнейшее склеивание невозможно.

Простые импликанты соответствуют тем наборам, которые не отмечены символом +, то есть ими будут  $\overline{x} \cdot \overline{y}$ ,  $\overline{y} \cdot \overline{z}$ ,  $x \cdot \overline{z}$ . По ним выписывается представление f сокращенной ДНФ:

 $f = \overline{x} \cdot \overline{y} \vee \overline{y} \cdot \overline{z} \vee x \cdot \overline{z}.$ 

2. Составляется табл. 1.1.6, содержащая значения полученных импликант на тех наборах, на которых  $f = 1$ .

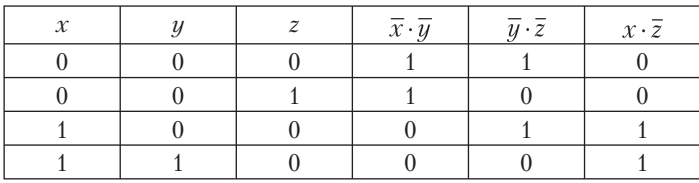

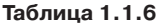

Как видно из табл. 1.1.6, в каждой строке среди последних трех значений есть хотя бы одна единица. Если единица только одна, то импликанта, значением которой она является, будет ядровой, так как ее удаление из сокращенной ДНФ изменяет значения функции. В данном случае имеются две ядровые импликанты  $\overline{x} \cdot \overline{y}$  и  $x \cdot \overline{z}$ , причем их единичные значения имеются в каждой строке табл. 1.1.6, то есть тупиковая ДНФ записывается в виде:

 $\overline{x}\cdot\overline{y}\vee x\cdot\overline{z}$ .

Она же, поскольку она одна, является минимальной (сложность равна 4).

**OTBET:**  $\overline{x} \cdot \overline{y} \vee x \cdot \overline{z}$ .

Задача 1.2.2. Функция  $f(x, y, z, w)$  задана своими значениями  $f = (1110 1110 1010 1101)$ . Найти методом Квайна ее минимальную ЛНФ.

Решение. По таблице истинности заданной функции составляется табл. 1.1.7. В ее первый столбец выписываются наборы, на которых  $f = 1$ , второй и третий столбцы содержат результаты последовательных склеиваний.

| $0000 +$ | $000 - +$  | $0 - 0 -$       |
|----------|------------|-----------------|
| $0001 +$ | $00-0+$    | $0$ —— $\sigma$ |
| $0010 +$ | $0 - 00 +$ | $-00$           |
| $0100 +$ | $-000+$    | $-0-0$          |
| $1000 +$ |            |                 |
| $0101 +$ | $0 - 01 +$ | $-10-$          |
| $0110 +$ | $0 - 10 +$ |                 |
| $1010 +$ | $-010+$    |                 |
| $1100 +$ | $010 - +$  |                 |
|          | $01 - 0 +$ |                 |
| $1101 +$ | $-100+$    |                 |
| $1111 +$ | $1 - 00 +$ |                 |
|          | $-101 +$   |                 |
|          | $110 - +$  |                 |
|          | $11 - 1$   |                 |

Таблица 1.1.7

Как следует из табл. 1.1.7, сокращенная ДНФ имеет вид:

 $xyw \vee \overline{xz} \vee \overline{xw} \vee \overline{zw} \vee \overline{yw} \vee y\overline{z}.$ 

Составляется табл. 1.1.8.

### Таблица 1.1.8

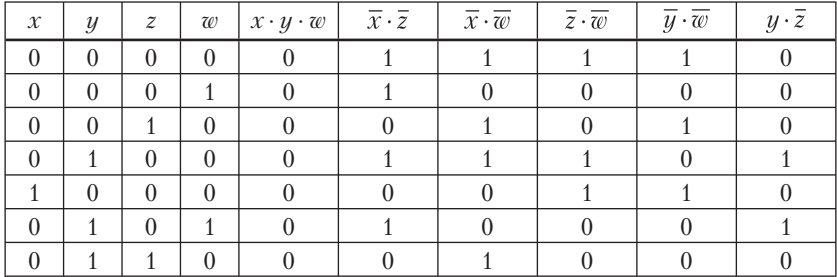

19

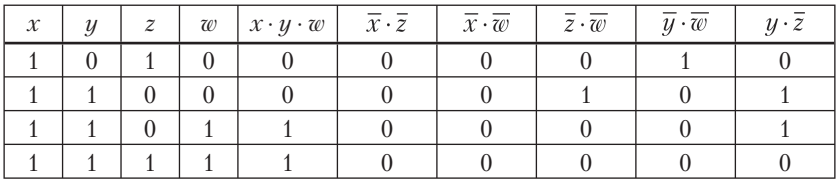

Из табл. 1.1.8 следует, что импликанты *хуw*,  $\overline{xz}$ ,  $\overline{xw}$ ,  $\overline{yw}$  являются ядровыми, исключить из сокращенной ДНФ обе импликанты  $\overline{z} \cdot \overline{w}$ ,  $y \cdot \overline{z}$  нельзя, так как тогда в девятой строке не останется единиц, а одну можно. Поэтому  $f$ имеет две тупиковые ДНФ:  $xyw \vee \overline{xz} \vee \overline{xw} \vee \overline{yw} \vee y\overline{z}$ и  $xyw \vee \overline{xz} \vee \overline{xw} \vee \overline{zw} \vee \overline{yw}$ . Последние имеют одинаковую сложность, то есть каждая из них является минимальной.

**OTBET:**  $xyw \vee \overline{xz} \vee \overline{xw} \vee \overline{y}\overline{w} \vee y\overline{z}$ ,  $xyw \vee \overline{xz} \vee \overline{xw} \vee \overline{z}\overline{w} \vee \overline{y}\overline{w}$ .

Макрос Quine возвращает обе таблицы метода Квайна, после чего минимизация ДНФ выполняется элементарно.

Ввод данных и запуск макроса на исполнение:

- 1. Наборы значений переменных, на которых  $f = 1$ , вводятся посимвольно, один набор под другим, начиная с ячейки А1, разбивать на группы не надо;
- 2. Диапазон данных выделяется, и макрос запускается на исполнение (Сервис/Макрос /Макросы/Quine/Выполнить).

Считывание результатов:

- 1. Левее таблицы «истина-ложь» первая таблица метода Квайна, простые импликанты соответствуют тем ее наборам, которые не выделены желтым цветом;
- 2. Таблица «истина-ложь» основная часть второй таблицы метода Квайна, столбцы ее содержат значения простых импликант по порядку их следования в первой таблице на заданных наборах.

Применение макроса Quine к задаче 1.2.1. Вводятся и выделяются наборы, на которых  $f = 1$  (рис. 1.1.7).

Рис. 1.1.7

Запуск макроса на исполнение возвращает (рис. 1.1.8) в составном диапазоне A1:C4, D1:F3 первую таблицу метода Квайна, в составном диапазоне A1:C4, G1:I4 – вторую таблицу метода Квайна, совпадающие с полученными ранее табл. 1.1.14, 1.1.15. Вместо знака «+» наборы выделяются желтым цветом.

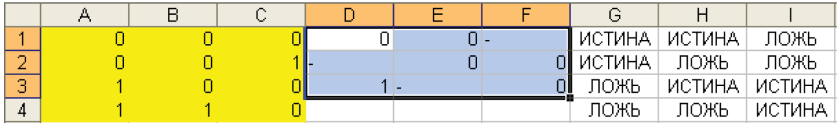

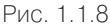

Применение макроса Quine к задаче 1.2.2. Входные данные показаны на рис. 1.1.9.

|                |   | R | $\mathbb{C}$ | n |
|----------------|---|---|--------------|---|
|                | o | п | n            |   |
| $\overline{2}$ | ñ | 0 | 0            |   |
| 3              | n | 0 | 1            |   |
|                | n | 4 | 0            |   |
| 5              | 1 | n | 0            |   |
| $\overline{6}$ | Π | и | 0            |   |
| 7              | Π |   | ń            |   |
| $\frac{8}{9}$  | 4 | n | И            |   |
|                | ۰ | 4 | ٥            |   |
|                | и |   | ٥            |   |
|                |   |   | и            |   |

Рис. 1.1.9

Запуск макроса на исполнение возвращает (рис. 1.1.10) в диапазонах A1:D11, E1:H15, I1:L5 первую таблицу метода Квайна.

|                | А              | B        | Ć | D      | E      | F      | G                        | H  |   | J | Κ   |   |
|----------------|----------------|----------|---|--------|--------|--------|--------------------------|----|---|---|-----|---|
| 1              | $\overline{0}$ | 0        | O | $\Box$ | $\Box$ | $\Box$ | n                        | ۰  |   |   | 0 - |   |
| 2              | $\Box$         | $\Omega$ | Ω |        | 0      | Ω      |                          |    | Ω |   |     | n |
| 3              | Ω              | n        |   | 0      | $0 -$  |        | 0                        |    |   | n | ۰.  | 0 |
| 4              |                |          | 0 | 0      | ٠      | 0      | 0                        |    |   |   | 0   | 0 |
| 5              |                | n        | 0 | 0      | Ω.     | ٠      |                          |    |   |   | n   | н |
| 6              | 0              |          | ٥ | 4      | ο.     |        |                          | 0  |   |   |     |   |
| $\overline{7}$ |                |          |   | Ō      | ٠      | 0      |                          | 0  |   |   |     |   |
| 8              |                |          |   | 0      | 0      |        | ñ                        | ۰. |   |   |     |   |
| 9              |                |          |   | 0      | Ō      |        |                          | 0  |   |   |     |   |
| 10             |                |          |   |        |        |        | 0                        | 0  |   |   |     |   |
| 11             |                |          |   |        |        | Ω      | $\overline{\phantom{a}}$ | Ω  |   |   |     |   |
| 12             |                |          |   |        |        |        | Ω                        | 0  |   |   |     |   |
| 13             |                |          |   |        |        |        |                          | 1  |   |   |     |   |
| 14             |                |          |   |        |        |        | ο.                       |    |   |   |     |   |
| 15             |                |          |   |        |        | 4      | ٠                        | 1  |   |   |     |   |

Рис. 1.1.10

Она отличается от табл. 1.1.7 только перестановкой наборов -0-0 и -- 00. Вторую таблицу метода Квайна, отличающуюся от табл. 1.1.8 только перестановкой четвертого и пятого столбцов, макрос возвращает в диапазонах A1:D11 и M1:R11 (рис. 1.1.11).

| м             | Ν      | Ω      | Р      | Q      | R      |
|---------------|--------|--------|--------|--------|--------|
| ложь          | ИСТИНА | ИСТИНА | ИСТИНА | ИСТИНА | ложь   |
| ложь          | ИСТИНА | ЛОЖЬ   | ЛОЖЬ   | ЛОЖЬ   | ЛОЖЬ   |
| ЛОЖЬ          | ЛОЖЬ   | ИСТИНА | ИСТИНА | ЛОЖЬ   | ЛОЖЬ   |
| ЛОЖЬ          | ИСТИНА | ИСТИНА | ПОЖЬ   | ИСТИНА | ИСТИНА |
| ложь          | ЛОЖЬ   | ложь   | ИСТИНА | ИСТИНА | ложь   |
| ПОЖЬ          | ИСТИНА | ПОЖЬ   | ложь   | ПОЖЬ   | ИСТИНА |
| ложь          | ложь   | ИСТИНА | ложь   | ложь   | ЛОЖЬ   |
| ложь          | ложь   | ложь   | ИСТИНА | ложь   | ложь   |
| ложь          | ложь   | ложь   | ложь   | ИСТИНА | ИСТИНА |
| <b>ИСТИНА</b> | ложь   | ЛОЖЬ   | ложь   | ложь   | ИСТИНА |
| ИСТИНА        | ЛОЖЬ   | ЛОЖЬ   | ЛОЖЬ   | ЛОЖЬ   | ЛОЖЬ   |

Рис. 1.1.11

Применение метода Квайна к функции $\overline{f}$ и взятие отрицания приводят к минимальной КНФ функции f.

Применим такой подход для нахождения минимальной КНФ функции f задачи 1.2.1, таблица истинности которой показана на рис. 1.1.1. Вызываем макрос Quine, вводим наборы, на которых  $f = 0$ , и выделяем диапазон с данными (рис. 1.1.12).

Рис 1 1 1 2

Запуск макроса на исполнение возвращает:

|   |  |  |  | II ИСТИНА I       | ЛОЖЬ | ЛОЖЬ            |
|---|--|--|--|-------------------|------|-----------------|
|   |  |  |  | 1 ИСТИНА   ИСТИНА |      | ЛОЖЬ            |
| o |  |  |  | ложь              |      | ЛОЖЬ   ИСТИНА   |
|   |  |  |  | ложь              |      | ИСТИНА   ИСТИНА |

Рис. 1.1.13

Из данных диапазона D1:F3 следует, что представление  $\bar{f}$  сокращенной ДНФ имеет вид:

Конец ознакомительного фрагмента. Приобрести книгу можно в интернет-магазине «Электронный универс» [e-Univers.ru](https://e-univers.ru/catalog/T0009526/)